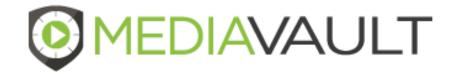

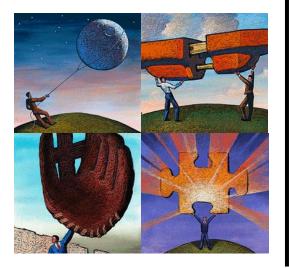

# **MediaVault Plus**

### **Solution Overview**

#### Confidential

Copyright © by Condado Group, Inc., 2021. This document is solely for the use of client personnel. No part of it may be circulated, quoted, or reproduced for distribution outside of the client organization without prior written approval from Condado Group.

#### **Table of Contents**

| • | MediaVault Overview | 2  |
|---|---------------------|----|
| • | Sign In             | 3  |
| • | Home / Dashboard    | 7  |
| • | Media               | 10 |
| • | Actions             | 27 |
| • | Reports             | 30 |
| • | Settings            | 33 |
| • | Change Password     | 37 |
| • | Sign Out            | 38 |
| • | Administration      | 40 |
| • | Quality Management  | 64 |
| • | Support             | 68 |

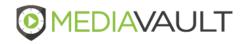

### MediaVault Plus – How It Works

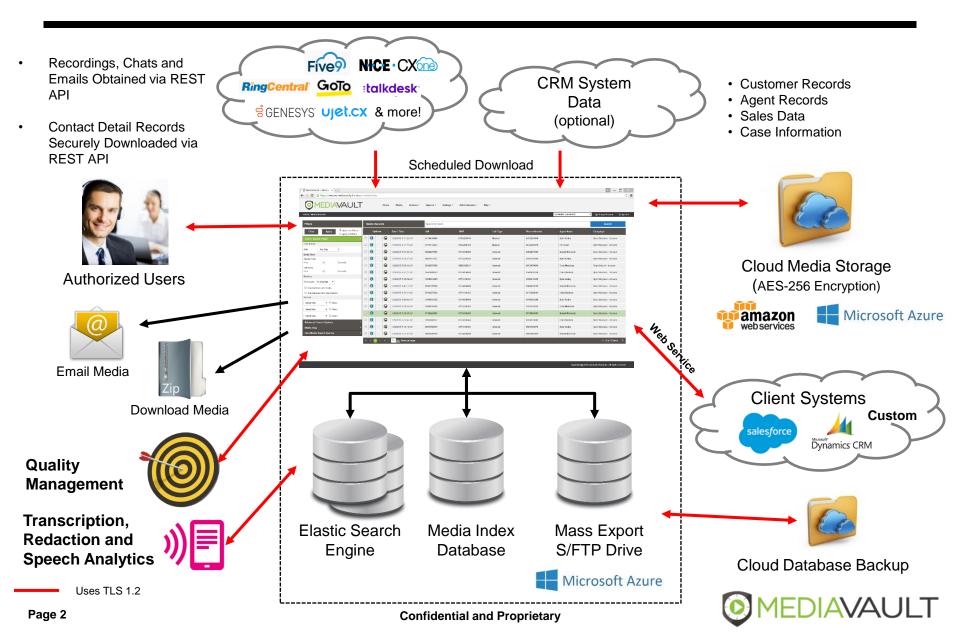

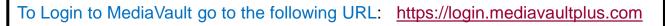

|                     | <b>MEDIAVAULT</b>                                                        |  |
|---------------------|--------------------------------------------------------------------------|--|
| Enter your assigned |                                                                          |  |
| User ID             | Sign In                                                                  |  |
|                     | Enter Username                                                           |  |
|                     | Remember Me                                                              |  |
|                     | Next                                                                     |  |
|                     | Forgot username?                                                         |  |
| Click Next          | Copyright 2021 Condado Group Inc. All rights reserved. <u>Contact Us</u> |  |

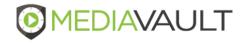

 $\bigcirc$ 

|                                 | <b>MEDIAVAULT</b>                                                                                    |               |
|---------------------------------|----------------------------------------------------------------------------------------------------|---------------|
| Enter your assigned<br>Password | Sign In<br>Welcome superadmin<br>Enter Password<br>Password<br>Back Sign In<br>Forgot your password? | Click Sign In |
|                                 | Copyright 2021 Condado Group Inc. All rights reserved.                                               |               |

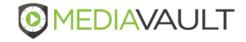

## Sign In – Forgot Username

|                                                                       | <b>OMEDIAVAUI</b>                                                                                                    | LT                      |  |
|-----------------------------------------------------------------------|----------------------------------------------------------------------------------------------------|-------------------------|--|
|                                                                       | Forgot your username?                                                                                                    | ×                       |  |
|                                                                       | Please enter your recovery email address, and press "Subm<br>be emailed to this email address if it is registered with us.<br>Email Address | it". Your username will |  |
| f you have forgotten your<br>Jsername, click<br>Forgot your username? | Forgot username?<br>Copyright 2021 Condado Group Inc. All rights reserved.                                                                  | <u>Contact Us</u>       |  |
|                                                                       |                                                                                                    |                         |  |

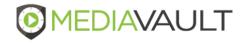

#### Sign In – Forgot Password

|                                                                                                    | AULT              |
|----------------------------------------------------------------------------------------------------|-------------------|
| Forgot your password?                                                                                                  | ×                 |
| To reset your password, please enter your recove<br>password will be emailed to this email address if<br>Email Address |                   |
| Forgot your password?                                                                                                  |                   |
| If you have forgotten your<br>Password, click<br>Forgot your password?                                                 | <u>Contact Us</u> |

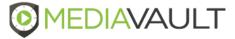

### Home / Dashboard

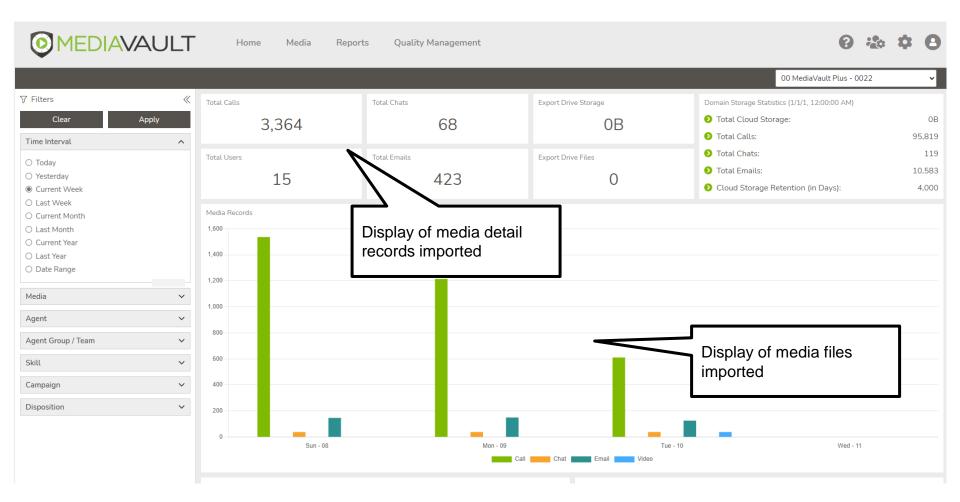

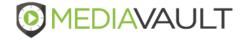

### Home / Dashboard

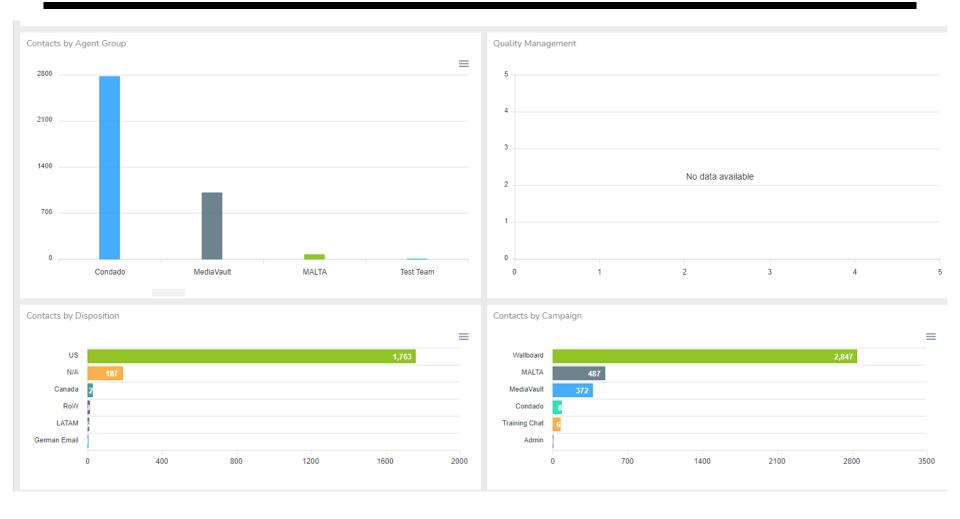

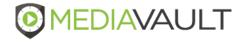

### Home / Dashboard

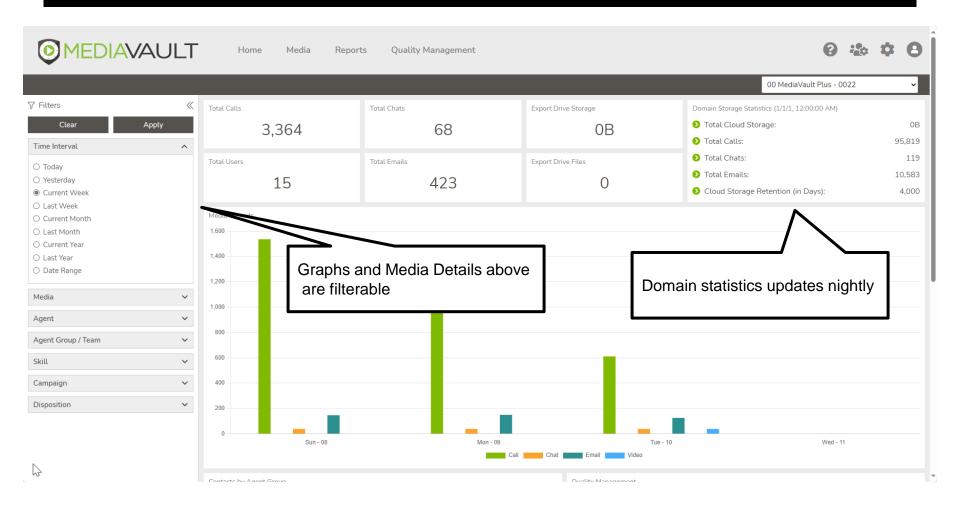

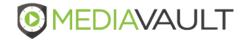

#### **Media**

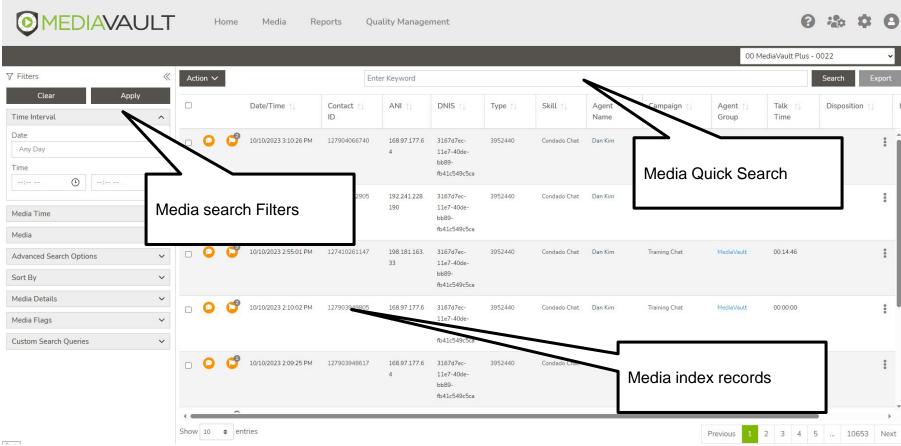

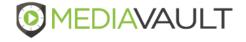

|                   | √ Filters               | «               |
|-------------------|-------------------------|-----------------|
|                   | Clear Apply             |                 |
|                   | Time Interval           | ^               |
|                   | Date<br>Any Day         |                 |
| Clear all Filters | Time                    | C Apply Filters |
|                   | Media Time              | ~               |
|                   | Media                   | ~               |
|                   | Advanced Search Options | ~               |
|                   | Sort By                 | ~               |
|                   | Media Details           | $\sim$          |
|                   | Media Flags             | $\sim$          |
|                   | Custom Search Queries   | $\checkmark$    |

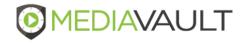

|                              | √ Filters               | « | Time Interval                                   | ^  |
|------------------------------|-------------------------|---|-------------------------------------------------|----|
|                              | Clear Apply             | , | Date                                            |    |
| 1                            | Time Interval           | ^ | Any Day                                         | ~  |
|                              | Date                    |   | Any Day<br>Today                                | S. |
|                              | Any Day                 | ~ | Yesterday<br>Last 7 Days                        |    |
| Time Interval Search Options | Time                    | C | Last 30 Days<br>Previous Week<br>Previous Month |    |
|                              |                         | 0 | Month To Date<br>Specific Date                  |    |
|                              | Media Time              | ~ | Date Range                                      |    |
| <                            | Media                   | ~ |                                                 |    |
| Time range filter            | Advanced Search Options | ~ |                                                 |    |
|                              | Sort By                 | ~ |                                                 |    |
|                              | Media Details           | ~ |                                                 |    |
|                              | Media Flags             | ~ |                                                 |    |
|                              | Custom Search Queries   | ~ |                                                 |    |

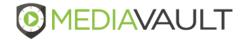

|             | ✓ Filters               | //       |
|-------------|-------------------------|----------|
|             | √ Filters Clear Ap      | لا<br>ال |
|             | Time Interval           | ×        |
|             | Media Time              | ^        |
|             | Handle Time (Seconds)   |          |
| ~~          | To Talk Time (Seconds)  | 1        |
| rch Options | From                    |          |
|             | Media                   | ~        |
|             | Advanced Search Options | ~        |
|             | Sort By                 | ~        |
|             | Media Details           | ~        |
|             | Media Flags             | ~        |
|             | Custom Search Queries   | ~        |

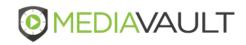

|                   | √ Filters                                                                                                    | *     |
|-------------------|----------------------------------------------------------------------------------------------------|-------|
|                   | Clear                                                                                                    | Apply |
|                   | Time Interval                                                                                                    | ~     |
|                   | Media Time                                                                                                    | ~     |
|                   | Media                                                                                                    | ^     |
| pe Search Options | <ul> <li>All</li> <li>With Media</li> <li>Call</li> <li>Chat</li> <li>Email</li> <li>Video</li> <li>Without Media</li> </ul> |       |
|                   | Advanced Search Options                                                                                                    | ~     |
|                   | Sort By                                                                                                    | ~     |
|                   | Media Details                                                                                                    | ~     |
|                   | Media Flags                                                                                                    | ~     |
|                   | Custom Search Queries                                                                                                    | ~     |

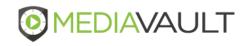

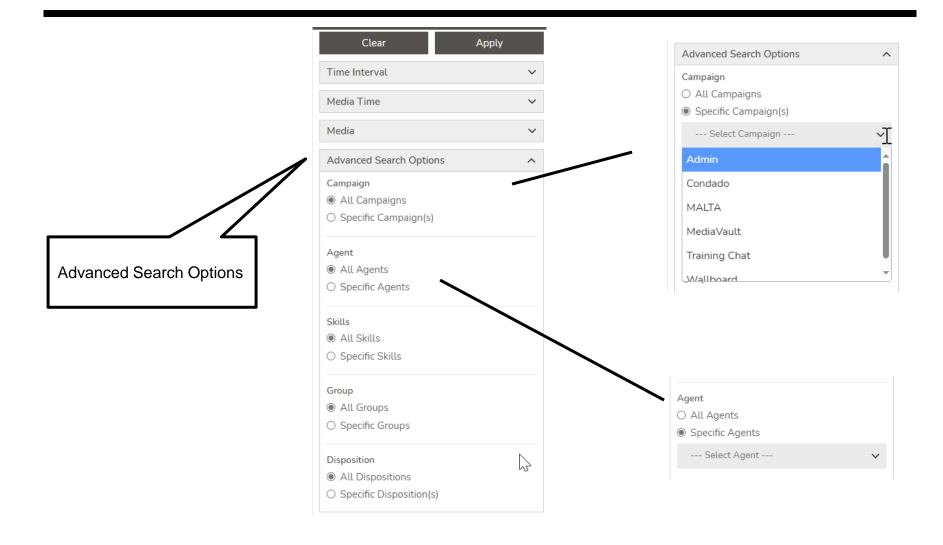

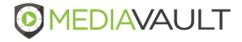

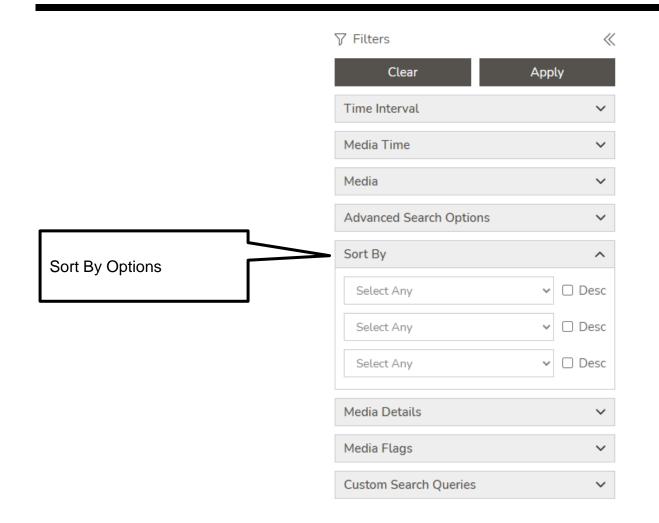

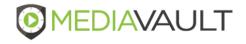

|                              | √ Filters               | ~ |
|------------------------------|-------------------------|---|
|                              | Clear Apply             |   |
|                              | Time Interval           | ~ |
|                              | Media Time              | ~ |
|                              | Media                   | ~ |
|                              | Advanced Search Options | ~ |
|                              | Sort By                 | ~ |
| Media Details Search Options | Media Details           | ^ |
|                              | Master ID               |   |
|                              | Contact ID              |   |
|                              | ANI                     |   |
|                              | DNIS                    |   |
|                              | Select Call Type        | ~ |
|                              | Select ANI List         | ~ |
|                              | Media Flags             | ~ |
|                              | Custom Search Queries   | ~ |

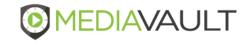

#### **Confidential and Proprietary**

|                  | Media Flags                                                                                                    | ^ |
|------------------|----------------------------------------------------------------------------------------------------|---|
|                  | <ul><li>○ All Media Flag(s)</li><li>● Specific Media Flag(s)</li></ul>                                                                |   |
|                  | Public                                                                                                    |   |
| g Search Options | <ul> <li>Calibration</li> <li>Cloud Primero</li> <li>Condado</li> <li>Escalations</li> <li>Final</li> <li>Recognition Call</li> </ul> | Î |
|                  | Private                                                                                                    |   |
|                  | <ul> <li>Darcy Review</li> <li>Review</li> </ul>                                                                                      | • |

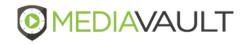

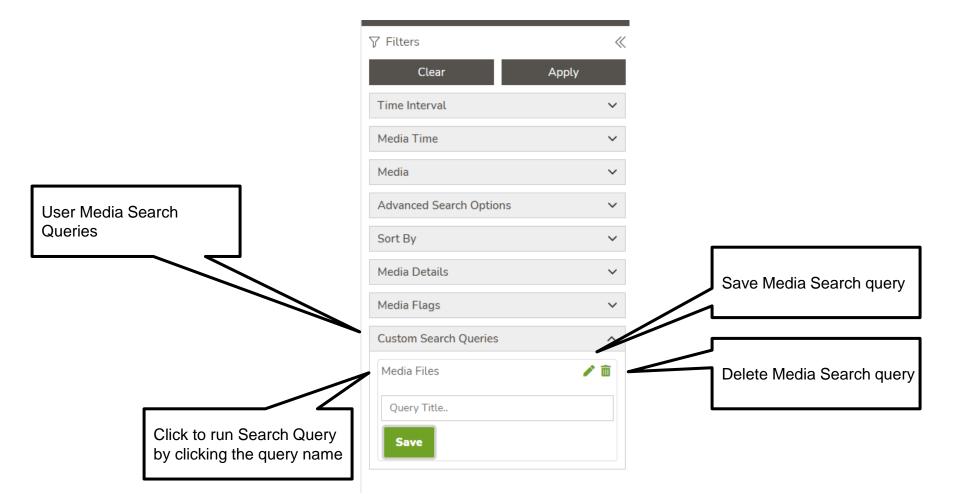

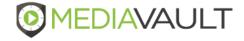

### Media - Options

| O MEDIAVAULT Home Media Reports Quality Management |   |        |      |          |                        |                  |                     |            |          | ¢ 6      | 3                |                          |                   |                   |           |         |     |
|----------------------------------------------------|---|--------|------|----------|------------------------|------------------|---------------------|------------|----------|----------|------------------|--------------------------|-------------------|-------------------|-----------|---------|-----|
|                                                    |   |        |      |          |                        |                  | Sele                | ect medi   | a record | d(s)     |                  |                          | 00 M              | IediaVault Plus - | 0022      | ~       |     |
| √ Filters                                          | ~ | Actior | n 🗸  |          |                        | $\sim$           | 1                   |            |          | . ,      |                  |                          |                   |                   | Search    | Export  | e e |
| Clear Apply<br>Time Interval                       | ~ |        |      |          | Date/Tin               | Contact ↑↓<br>ID | ANI ↑↓              | DNIS 1     | Type ↑↓  | Skill ↑↓ | Agent ↑↓<br>Name | Campaign ↑↓              | Agent ↑↓<br>Group | Talk ↑↓<br>Time   | Dispositi | on ↑↓   | L   |
| Media Time                                         | ~ |        | 5    | <b>3</b> | 10/10/2023 12:24:30 PM | 133419802670     | 4025015000          | 4142573400 | 7        | Condado  | Darc             | -                        | ·<br>             |                   | 1         |         | î   |
| Media                                              | ~ |        | D    | C        | 10/10/2023 12:23:02 PM | 133419799477     | 2197640021          | 8664514889 | 3950983  | Condado  |                  | , Evaluate<br>tes and Do |                   |                   |           | :       | 1   |
| Advanced Search Options                            | ~ |        |      | _2       |                        |                  |                     |            |          |          |                  |                          | wilload           | Options           |           |         | d.  |
| Sort By                                            | ~ |        |      | U        | 10/10/2023 12:22:36 PM | 133419798476     | 9528815258          | 8778843742 | 3951487  | Condado  | Alar             |                          |                   |                   |           | Ĩ       | I.  |
| Media Details                                      | ~ |        | D    | C        | 10/10/2023 12:21:24 PM | 133419796079     | 4142573400          | 8667924796 | 3951354  | Condado  | Darcy Bonzo      | Wallboard                | Condado           | 00:03:27          | US        | ••••    | I   |
| Media Flags                                        | ~ |        | 0.   | -        | 10,0000,10,00,41 DM    | 133419794630     | 8287                |            |          |          | n Dobrotka       | Wallboard                | Condado           | 00:01:06          | US        | •••     | l   |
| Custom Search Queries                              | ~ |        | 0    | C        | 10/10/2023 12:20:29 PM | 133419794168     | <sup>2197</sup> Pla | ay media   | a file   |          | ight Fowler      | Wallboard                | MALTA             | 00:01:35          |           | :       |     |
|                                                    |   |        | 0    | 0        | 10/10/2023 12:19:34 PM | 133419792232     | 2407                |            |          |          | iberly<br>Wagner | Wallboard                | Condado           | 00:05:16          | US        | :       |     |
|                                                    |   |        | 0    | C        | 10/10/2023 12:18:36 PM | 133419790211     | 4025015000          | 9204947300 | 7        | Condado  | Alana Brown      | Wallboard                | Condado           | 00:01:20          |           | ••      | I   |
|                                                    |   |        | 0    | C        | 19 ave                 |                  | Set                 | media fl   | ad       |          | Nitin Pai        | Wallboard                | Condado           | 00:04:12          |           | :       | ļ   |
|                                                    |   |        | -    |          |                        |                  |                     |            | ~9       |          |                  |                          |                   |                   |           | Þ       |     |
|                                                    |   | Show 1 | 10 : | • ent    | ries                   |                  |                     |            |          |          | J                |                          | Previous 1        | 2 3 4             | 5 9       | 582 Nex | xt  |

### **Media - Options**

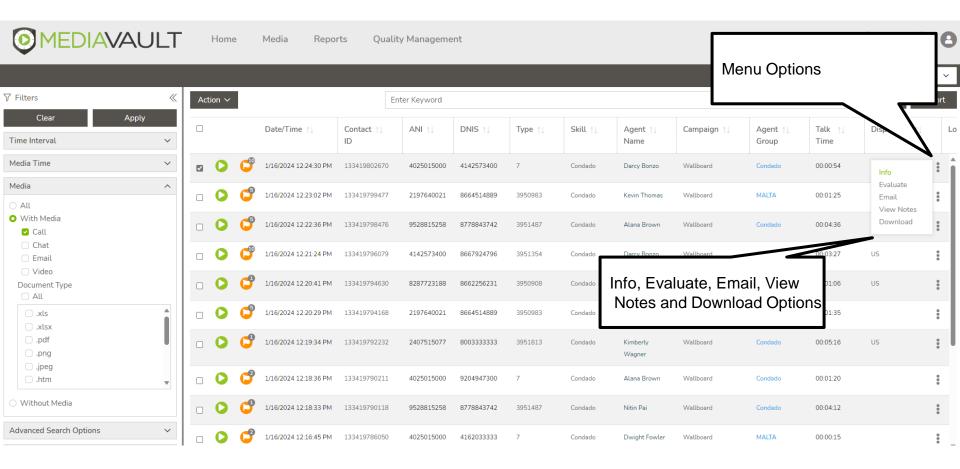

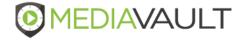

#### Media – Detail Screen

|                         |   |      |      |       |                       | Media Record Details |                        |       |                   |            | 0 🍲 🌣 8   |                  |           |  |
|-------------------------|---|------|------|-------|-----------------------|----------------------|------------------------|-------|-------------------|------------|-----------|------------------|-----------|--|
| ⊽ Filters Media Detail  |   |      |      |       |                       | Date/Time            | 10/10/2023 12:24:30 PM |       |                   |            | 00 Media\ | ault Plus - 0022 | ~         |  |
|                         |   |      |      |       |                       | Contact ID           |                        |       |                   | Info       |           | Search           | Export    |  |
| Time Interval           | ~ |      |      |       |                       | ANI                  | 4025015000             |       | Agent ↑↓<br>Group | Info       |           | Logged ↑↓        |           |  |
| Media Time              | ~ |      | 0    | ď     | 10/10/2023 12:24:30 P | DNIS                 | 4142573400             |       | Condad            | o 00:00:54 |           | 1                |           |  |
| Media                   | ~ |      | 0    | đ     | 10/10/2023 12:23:02 P | Туре                 | 7                      |       | MALTA             | 00:01:25   |           | 1                | :         |  |
| Advanced Search Options | ~ |      |      | 0     |                       | Skill                | Contrast               |       |                   |            |           |                  |           |  |
| Sort By                 | ~ |      | 0    | C     | 10/10/2023 12:22:36 P | Agent Name           |                        |       | Condad            | 00:04:36   |           | 1                | •         |  |
| Media Details           | ~ |      | 0    | C     | 10/10/2023 12:21:24 P | Campaign             | THURDOWN'              |       | Condad            | o 00:03:27 |           | 1                | :         |  |
| Media Flags             | ~ |      | 0    | C     | 10/10/2023 12:20:41 P | Agent Group          |                        |       | Condad            | o 00:01:06 |           | 1                | :         |  |
| Custom Search Queries   | ~ |      | 0    | đ     | 10/10/2023 12:20:29 P | Talk Time            | 00:00:54               |       | MALTA             | 00:01:35   |           | 1                | :         |  |
|                         |   |      | 0    | 0     | 10/10/2023 12:19:34 P | Disposition          |                        |       | Condad            | o 00:05:16 |           | 1                | :         |  |
|                         |   |      | 0    | _     | 10/10/2023 12:18:36 P | Logged               | 1                      |       | Condad            | 00:01:20   |           | 1                | :         |  |
|                         |   |      |      |       |                       | Master Contact ID    | Crocker-cer            |       |                   |            |           |                  | •         |  |
|                         |   |      |      |       | 10/10/2023 12:18:33 P | Recorded             | 1                      |       | Condad            | 00:04:12   |           | 1                | :         |  |
|                         |   |      | 0    | C     | 10/10/2023 12:16:45 P | Agent ID             |                        |       | MALTA             | 00:00:15   |           | 1                | :         |  |
|                         |   | Show | / 10 | ¢ ent | tries                 |                      |                        | -     |                   | Previo     | ous 1 2   | 3 4 5 9          | 9582 Next |  |
|                         |   |      |      |       |                       |                      |                        | Close |                   |            |           |                  |           |  |

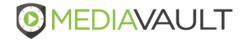

#### Media - Play

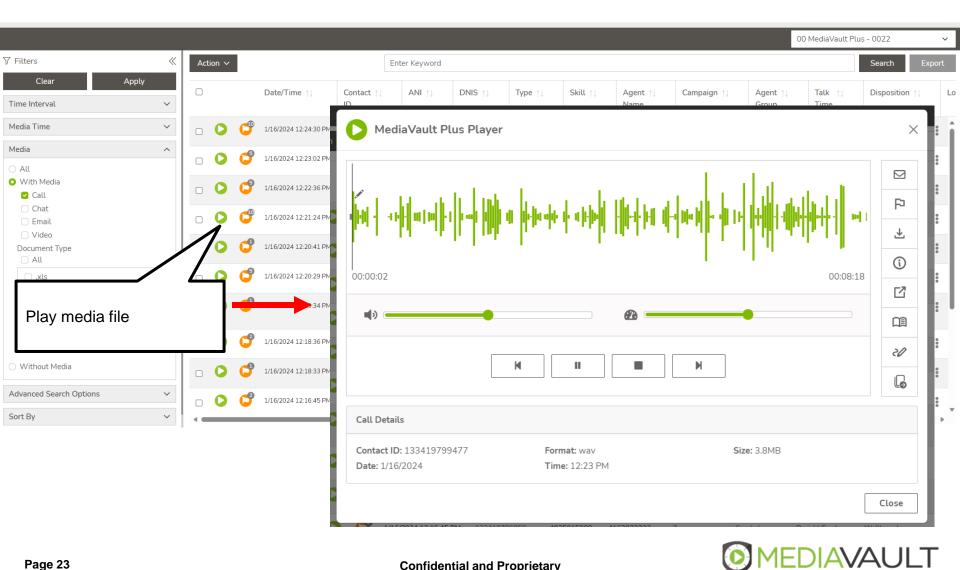

### Media - Player

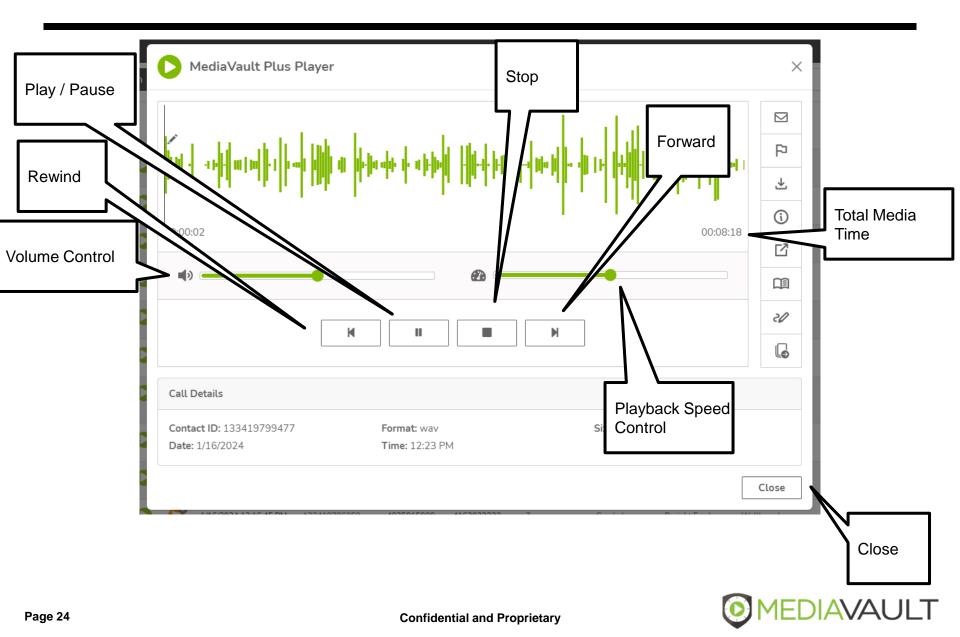

### Media - Player

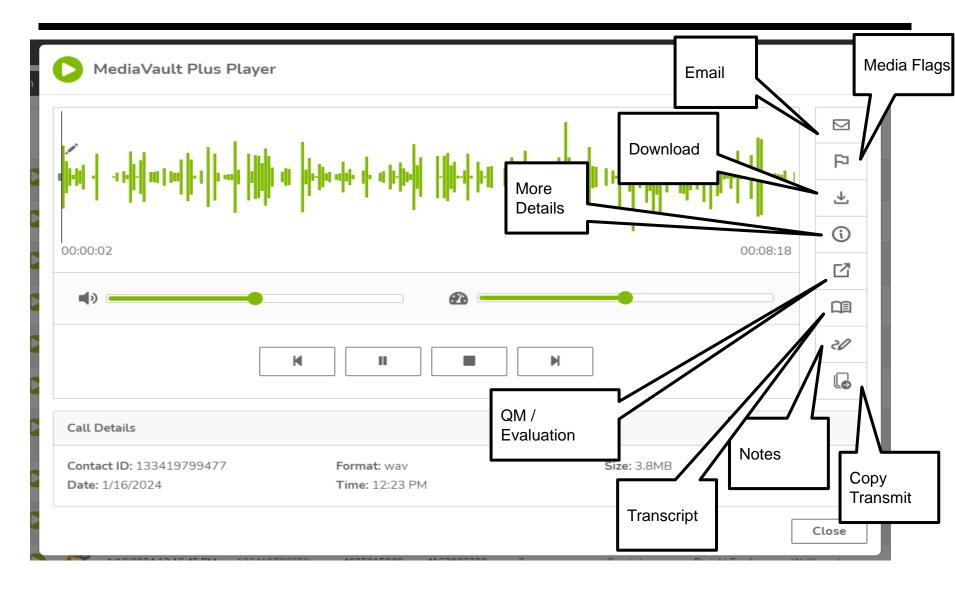

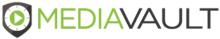

#### Media - Flags

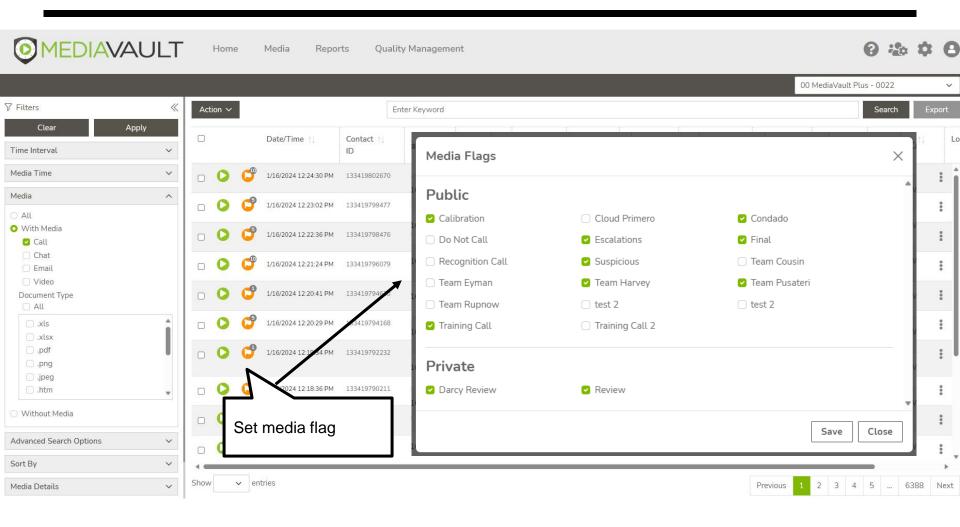

- MediaVault provides the following options for media records that have been selected:
  - Email\*
    - Ability to send one or more media records to a defined email address
    - The number of emails that can be sent will be restricted to 10MB
    - Emails will be sent in a compressed file format
  - Download\*
    - Ability to download one or more media records to compressed file format
    - The number of files that can be downloaded will be restricted to 10MB
  - Set Media Flags
    - Ability to set or remove a Media Flag for one or more media records
  - Transcribe
    - Ability to Transcribe one or more media records

\*Requires that a media file is available

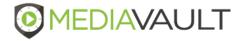

#### Actions

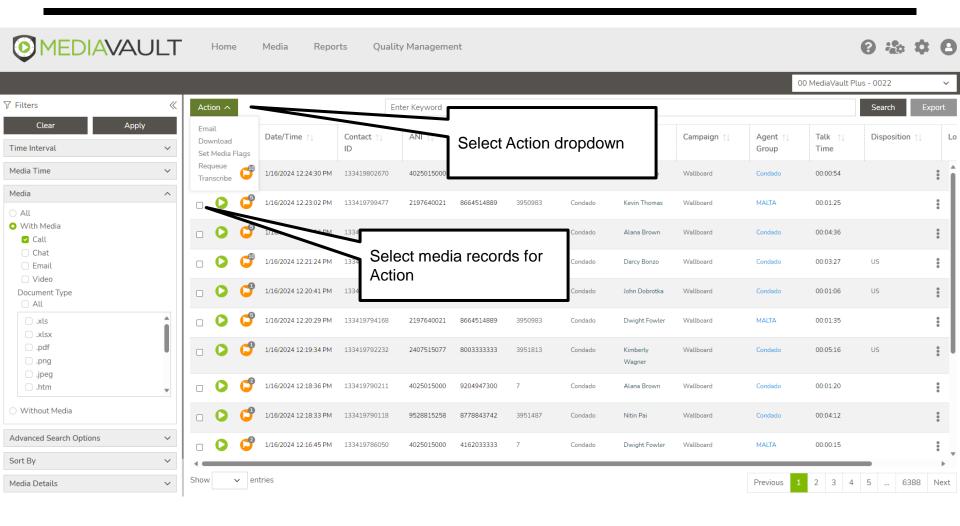

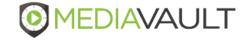

#### **Actions - Email**

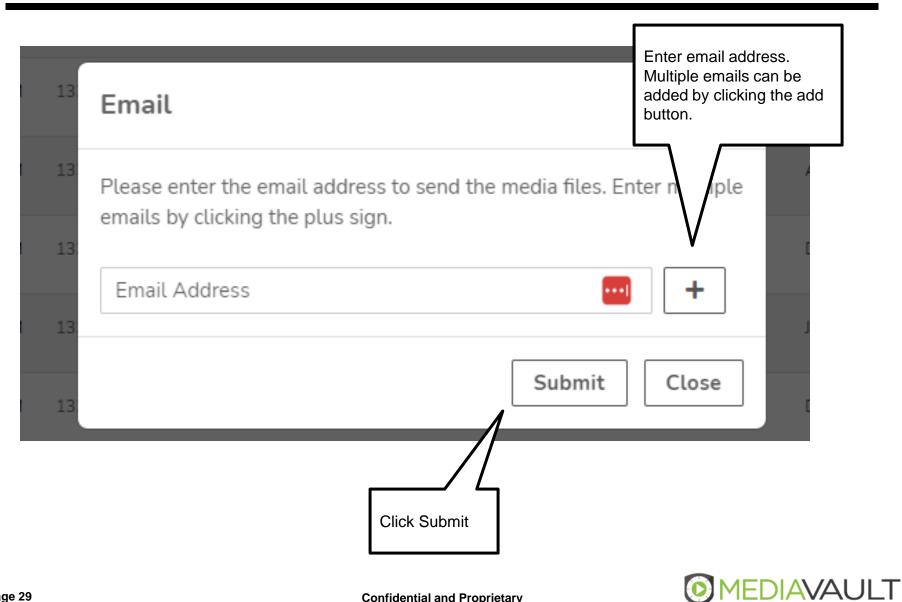

### Reports

- MediaVault provides the following report options:
  - User Action History
    - Report showing who and when a media file was accessed
    - Access point are Listen, Email, Download and Web Service
    - Filter on Time Frame, Media Operation and Users
  - Media Detail
    - Ability to search media detail records
    - Option to Export media detail records to CSV file
    - Filter on Time Frame, Campaign and Agent
  - Missing Media Detail
    - Ability to search missing detail recordings
    - Option to Export file
    - Filter on Time Frame
  - Missing Recordings
    - Ability to search for missing recordings
    - Option to Export details
    - Filter on Time Frame, Campaign, Agent, Skill or Group

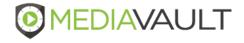

#### **Reports – Quality Management**

#### Average by Agent

- Ability to view average scoring of evaluation by Agent
- Option to Export file
- Filter on Time Frame, Campaign, Agent, Skill and Group

#### Response Analysis

- View average responses from agents based on Evaluation form selected
- Option to Export file
- Filter on Time Frame, Evaluation Form, Agent and Group

#### User Login History

- Ability to view user activity in MediaVault
- Option to Export file
- Filter on Time Frame, Log Areas and Users

#### Media Confirmation

- Ability to view user activity in MediaVault
- Option to Export file
- Filter on Time Frame, Log Areas and Users

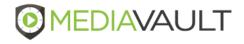

#### Reports

| <b>MEDIAVAULT</b>      | Home | Media | Reports | Quality Management | 6                    | :••• | \$<br>8 |
|------------------------|------|-------|---------|--------------------|----------------------|------|---------|
|                        |      |       |         |                    | 00 MediaVault Plus - | 0022 | ~       |
| Reports                |      |       |         |                    |                      |      |         |
| Media Detail Records   |      |       |         |                    |                      |      |         |
| 🗎 Media Detail         |      |       |         |                    |                      |      |         |
| Hedia Confirmation     |      |       |         |                    |                      |      |         |
| B Missing Media Detail |      |       |         |                    |                      |      |         |
| B Missing Recordings   |      |       |         |                    |                      |      |         |
| Security               |      |       |         |                    |                      |      |         |
| User Action History    |      |       |         |                    |                      |      |         |
| 😫 User Login History   |      |       |         |                    |                      |      |         |
| Quality Management     |      |       |         |                    |                      |      |         |
| 😫 Average By Agent     |      |       |         |                    |                      |      |         |
| B Response Analysis    |      |       |         |                    |                      |      |         |
|                        |      |       |         |                    |                      |      |         |
|                        |      |       |         |                    |                      |      |         |

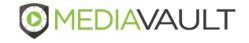

MediaVault provides the following configurable system settings:

#### Media Flags

- Ability to Add, Edit and Delete personal media flags

#### Default Search

- Define a default search based each time the Media screen is accessed
  - Default is none
- Define the default number of media records to display on the Media screen
  - Default is 10 media records per display
- Define the default Media Filters menu setting and Search Filters
  - Display one filter option at a time (default)
  - > Display multiple filter options at a time
  - Minimize or Maximize search filters

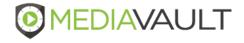

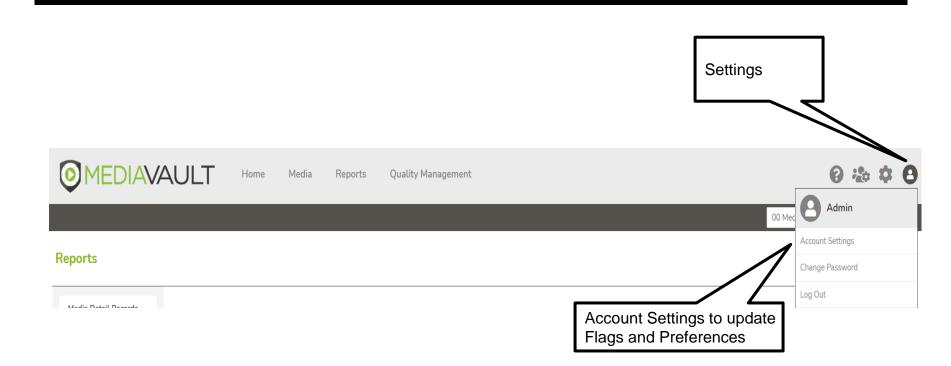

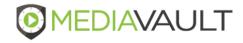

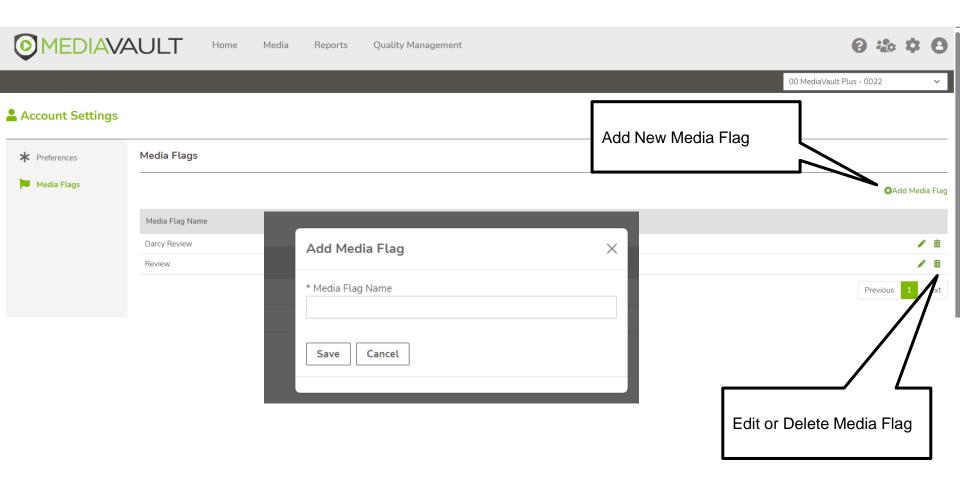

**1EDIAVAULT** 

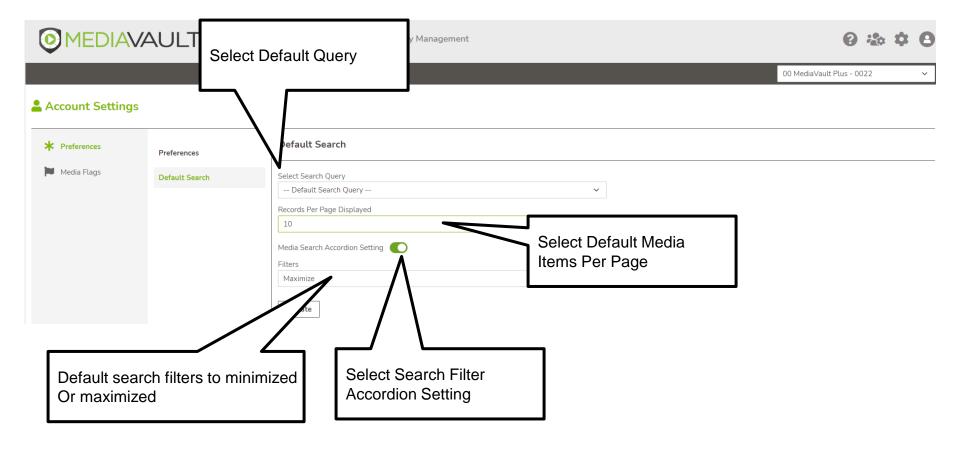

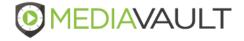

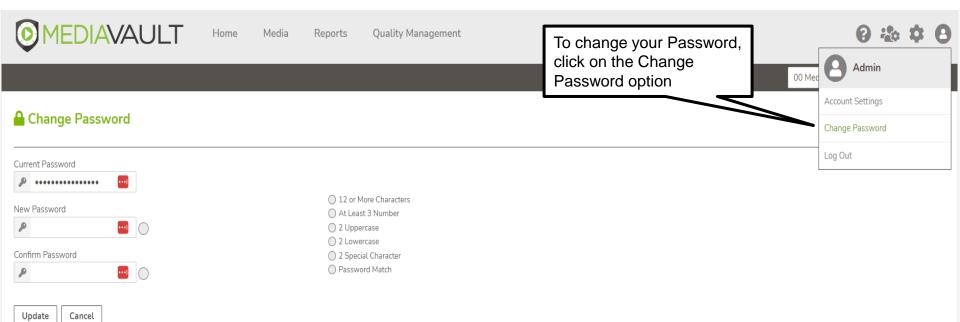

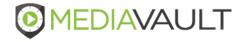

# Sign Out

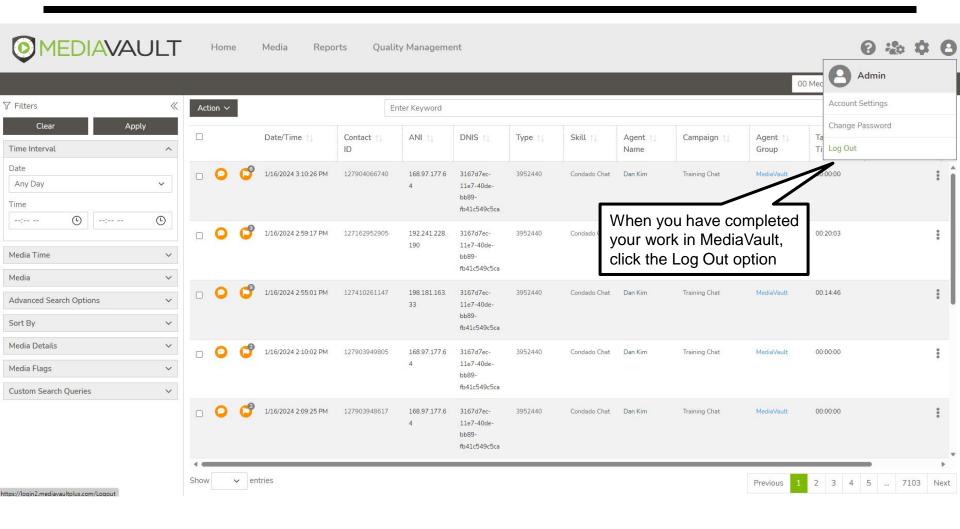

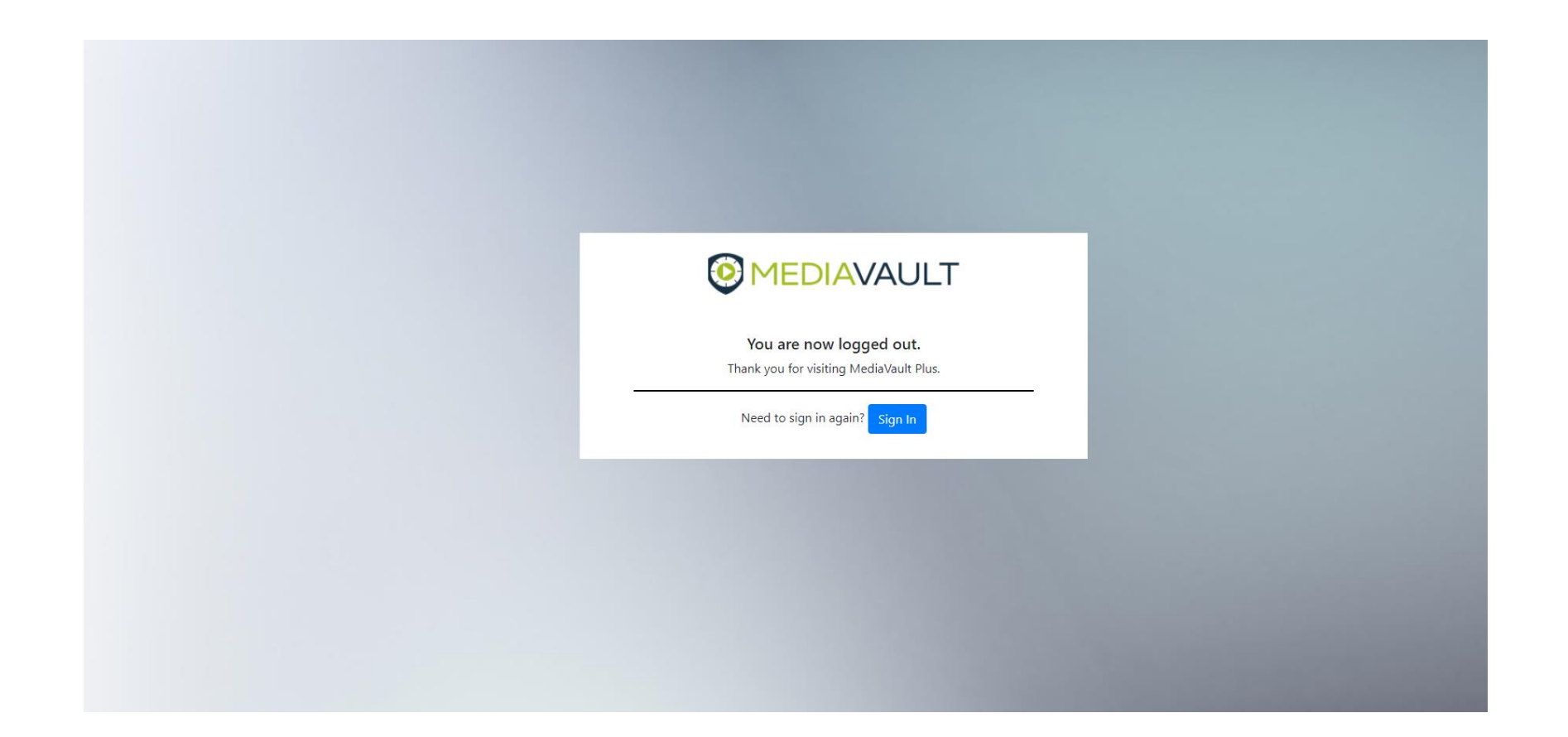

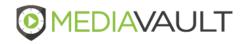

# MediaVault Plus **ADMINISTRATION**

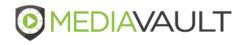

#### Administration

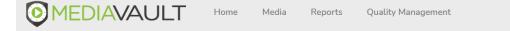

- MediaVault provides the following Admin system settings:
  - Account Management
    - Ability to View Invoices and Invoice History
    - Ability to View and Edit Billing Information, Primary and Technical Contacts
  - Users
    - Ability to Add, Edit and Inactivate system users
    - Define User permissions
    - Assign Search Result Group
  - Quality Management (Under Users)
    - Ability to assign a role under Users > Quality Management
    - Based on role, user can add/create evaluations in Form Designer section
  - Media Flags
    - Manage system-wide media flags
  - Mass Export
    - Mass export media records to a secure FTP site
    - Export report

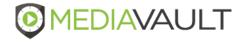

0 🏠 Q

Admin

Administratio

#### Administration

- ANI List
  - Create and manage groups of ANI numbers for Media search

#### Filename Settings

- Define recording file naming convention

#### Login Authenticator

- Manage password complexity, lockout policies and session timeout for users
- Ability to use Single Sign On
- Search Result
  - Ability to manage one or multiple search result groups
- Transcription
  - Transcription Queue
    - > Ability to view media transcribed manually from the Media page
  - Transcription Rules
    - Establish rules for automated transcription process

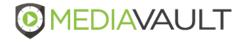

#### **Administration – Account Management – Invoices**

|                     | AULT Home           | Media Reports Quality Management                                                                        |                   | 0 🎄 🗘 🕄                       |
|---------------------|---------------------|----------------------------------------------------------------------------------------------------|-------------------|-------------------------------|
|                     |                     |                                                                                                    |                   | 00 MediaVault Plus - 0022 🗸 🗸 |
| administration      |                     |                                                                                                    |                   |                               |
| Account Management  | Account Management  | Invoices                                                                                                |                   | Account Support               |
| 💄 Users             | Invoices            | Storage Details                                                                                         | Total Balance Due | Past Due Balance              |
| 🍽 Media Flags       | Billing Information |                                                                                                    | S                 | S                             |
| Mass Export         | Primary Contacts    | 220.8GB                                                                                                 | \$0               | \$0                           |
| 🖹 ANI List          | Technical Contacts  |                                                                                                    | ÷ •               | + -                           |
| 🔒 Filename Settings |                     |                                                                                                    |                   |                               |
| Login Authenticator |                     | Billing Center                                                                                          | Paid              | Paid                          |
| 🔮 Search Result     |                     | \$0                                                                                                    |                   |                               |
| Transcription       |                     | ŞU<br>⊛ ±                                                                                               | \$0 \$<br>• •     | Invoice History               |
|                     |                     | Billing Information                                                                                     |                   |                               |
|                     |                     | Bitting Address<br>00 MediaVault Plus<br>1301 Burlington Street Ste 150,<br>Kansas City, Missouri 64116 |                   |                               |

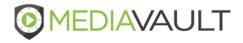

## **Administration – Account Management – Billing Information**

|                     |                     |                                                                                     | 00 Media                                       | Vault Plus - 0022 |
|---------------------|---------------------|-------------------------------------------------------------------------------------|------------------------------------------------|-------------------|
| Administration      |                     |                                                                                     |                                                |                   |
| Account Management  | Account Management  | Billing Information                                                                 |                                                | Account Support   |
| Users               | Invoices            | Company Name *                                                                      | Billing Email *                                |                   |
| Media Flags         | Billing Information | 00 MediaVault Plus                                                                  | rpusateri@condadogroup.com, dbonzo@condado.com |                   |
|                     | Primary Contacts    | Street 1*                                                                           |                                                |                   |
| Mass Export         | Technical Contacts  | 1301 Burlington Street                                                              |                                                |                   |
| ANI List            | recimical contacts  | Street 2<br>Ste 150                                                                 |                                                |                   |
| Filename Settings   |                     | Country *                                                                           | City *                                         |                   |
|                     |                     | United States ~                                                                     |                                                |                   |
| Login Authenticator |                     | State/Province *                                                                    | ZIP/Postal Code *                              |                   |
| Search Result       |                     | Missouri                                                                            | 64116                                          |                   |
| Transcription       |                     | Update                                                                              |                                                |                   |
|                     |                     |                                                                                     |                                                |                   |
|                     |                     | Billing Contacts                                                                    |                                                | Add 💄             |
|                     |                     | These are the contacts MediaVault can reach out to for billing questions or issues. |                                                | Λ                 |
|                     |                     | Rich<br>Pusateri                                                                    |                                                |                   |
|                     |                     |                                                                                     |                                                |                   |
|                     |                     |                                                                                     |                                                |                   |
|                     |                     | Edit and Dalata Contact by                                                          | Add Billing Conta                              | acts              |
|                     |                     | Edit and Delete Contact by                                                          |                                                |                   |

## **Administration – Account Management – Primary Contacts**

|                     | AULT Home           | Media Reports Quality Management                               | 0 🍄 🍄 🕒                       |
|---------------------|---------------------|----------------------------------------------------------------|-------------------------------|
|                     |                     |                                                                | 00 MediaVault Plus - 0022 🗸 🗸 |
| administration      |                     |                                                                |                               |
| Account Management  | Account Management  | Primary Contacts                                               | Account Support               |
| Lisers              | Invoices            | These contacts are authorized to act on behalf of the account. | 👗 Add Contact                 |
| 🃁 Media Flags       | Billing Information | Darcy                                                          | 1                             |
| Mass Export         | Primary Contacts    | Bonzo                                                          |                               |
| 🖹 ANI List          | Technical Contacts  |                                                                |                               |
| 🔒 Filename Settings |                     | Edit and Delete Contact by                                     |                               |
| Login Authenticator |                     | Clicking on contact name                                       | Add Primary Contacts          |
| 🔒 Search Result     |                     |                                                                |                               |
| Transcription       |                     |                                                                |                               |
|                     |                     |                                                                |                               |

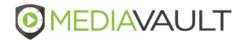

## **Administration – Account Management – Technical Contacts**

| <b>MEDIAV</b>       |                     |                                   |                                                     |                             |
|---------------------|---------------------|-----------------------------------|-----------------------------------------------------|-----------------------------|
|                     |                     |                                   |                                                     | 00 MediaVault Plus - 0022 🗸 |
| 🏖 Administration    |                     |                                   | Delete Contact by                                   |                             |
| Account Management  | Account Management  | Technical C                       | n contact name                                      | Account Support             |
| Lusers              | Invoices            | These are the cont                | can reach out to for technical questions or issues. | 🚨 Add Contact               |
| 🍽 Media Flags       | Billing Information |                                   |                                                     | Л                           |
| Mass Export         | Primary Contacts    | Dan Kim                           |                                                     |                             |
| 🖹 ANI List          | Technical Contacts  |                                   |                                                     |                             |
| 🛃 Filename Settings | e Update C          | ontact                            | ×                                                   |                             |
| Login Authenticator | First Name *        |                                   | Last Name *                                         | Add Technical Contacts      |
| 🚔 Search Result     | Dan                 |                                   | Kim                                                 |                             |
|                     | Email Addres        | SS *                              | Job Title                                           |                             |
| Transcription       | dkim@cond           | dado.com                          |                                                     |                             |
|                     | Mobile Phone        | e Number                          | Office Phone Number                                 |                             |
|                     | +1 ~                | 123-456-7890                      | +1 🗸 123-456-7890                                   |                             |
|                     | ne 🔽 Same as E      | Billing address                   |                                                     |                             |
|                     | Preference C        | enter                             |                                                     |                             |
|                     |                     | opy of invoices                   |                                                     |                             |
|                     |                     | roduct announcements              |                                                     |                             |
|                     | Receive se          | ervice interruption announcements |                                                     |                             |
|                     | Update              | Delete Cancel                     |                                                     |                             |

- User Security Options:
  - Admin Rights
    - Users
    - Search Results
    - Media Flags
    - ANI List
    - Export
  - Ability to enable Two-Factor Authentication
  - Email Attachment User can select Media records and email via Actions
  - Download User can select Media records and download via Actions
  - Reports User can access Reports menu option
  - Dashboard User can access Dashboard
  - Services User can access one or multiple services

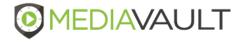

- User Security Options:
  - Campaigns User can have access to select or All Campaign media records
  - Skills User can have access to All or specific skills
  - Agents User can have access to All or select Agents recordings
  - Groups User can have access to specified Groups
  - Flags User can have access to All or select Flags
  - Media Type User can have access to All or select Media Types
  - Security Fields User can have access to custom Security Fields if applicable

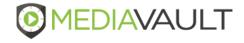

|                     | AULT          | Home Med                        | ia Reports Quality Mar       | nagement                                  |                               |               |                                          | 0                       | ** * 0   |
|---------------------|---------------|---------------------------------|------------------------------|-------------------------------------------|-------------------------------|---------------|------------------------------------------|-------------------------|----------|
|                     |               |                                 |                              |                                           |                               |               | 0                                        | 0 MediaVault Plus - 002 | 22 ×     |
| 🏖 Administration    | Export        | ╴                               |                              |                                           | d Sample and<br>r mass user u |               |                                          |                         |          |
| Account Management  | Users         | $V^{-}$                         |                              |                                           |                               | ipidad        |                                          |                         |          |
| Lusers              | 🕄 Add User    | Export 🛓 Download               | l Sample 🛛 🚦 Import File     |                                           |                               |               |                                          |                         |          |
| 🍽 Media Flags       | N             |                                 |                              |                                           |                               |               |                                          | Search:                 |          |
| Mass Export         | Last I i e ↑↓ | First Name $\uparrow\downarrow$ | Username 1                   | Search Result Group $\uparrow \downarrow$ | Admin Rights †                | QM Role 📬     | Login Authenticator $\uparrow\downarrow$ | Active                  |          |
| _                   | Admin         | Demo                            | demoadmin@mediavaultplus.com | Default                                   | Yes                           | Administrator | Default Authenticator                    | Yes                     | / 🕯 🖬    |
| 🚼 ANI List          | Aslam         | Adil                            | Adnan01                      | Default                                   | Yes                           | None          | Default Authenticator                    | Yes                     | / 🖬 🗐    |
| 🚔 Filename Settings | Aslam         | Adil                            | KhanAdil                     |                                           | Yes                           | None          | OKTA                                     |                         | 1        |
| Login Authenticator | Aslam         | dil                             | AdilAslam1                   |                                           | No                            | Agent         | Default Authenticat                      | Yes                     | 1 🖬 🖉    |
|                     | Aslam         |                                 | KhanAdil1                    |                                           | Yes                           | None          | ОКТА                                     | No                      | 1        |
| Search Result       | Bonzo         |                                 | dbonzo@condadogroup.com      | Default                                   | No                            | Agent         | uthenticator                             | Yes                     | / 🖬 🗐    |
| Transcription       | Bonzo         |                                 |                              | Group 2                                   |                               |               | thenticator                              | Yes                     | 1        |
|                     | Brown Add     | User                            |                              | Default                                   |                               |               | thenticator                              | Yes                     | n 🖉 🖉    |
|                     | Conda         |                                 |                              | Default                                   | Edit and De                   | lete Users    | thenticator                              | No                      | 1        |
|                     | Dobro         |                                 | zom                          | Group 3                                   |                               |               | thenticator                              | Yes                     | n 🖉 🖉    |
|                     |               |                                 |                              |                                           |                               |               |                                          | Previous 1              | 2 3 Next |

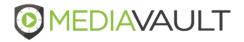

| General        | First Name *      | Last Name *           |
|----------------|-------------------|-----------------------|
| Permissions    | •                 |                       |
| Authenticator  | Email Address *   | System Username *     |
| Authenticator  |                   | SuperAdmin …          |
| External Links | Phone Number      | Title                 |
| Security       | +1 ~ 123-456-7890 |                       |
| Services       |                   |                       |
| Documents      | No Active         | Yes Enable Two-Factor |
|                |                   | Authentication        |
| Quality        |                   |                       |
| Management     | Next Cancel       |                       |
|                |                   |                       |

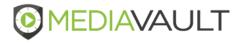

## Administration – Global Media Flags

| <b>MEDIAVA</b>      | AULT Home Me               | dia Reports Quality | Management            |                      |                      | 0 & • 0         |
|---------------------|----------------------------|---------------------|-----------------------|----------------------|----------------------|-----------------|
|                     |                            |                     |                       |                      | 00 MediaVault F      | Plus - 0022 🗸 🗸 |
| administration      |                            |                     |                       |                      |                      |                 |
| Account Management  | Media Flags (Public)       |                     |                       | Add Global Media F   | lag                  |                 |
| Lusers              |                            |                     |                       |                      |                      | €Add Media Flag |
| 📁 Media Flags       | Media Flag ↑↓              |                     | All Users Can Clear † |                      |                      |                 |
| Mass Export         | Calibration                |                     | Yes                   |                      |                      | 1               |
| ANI List            | Cloud Primero              |                     | Yes                   |                      |                      | / 🗇 🖻           |
| 뤒 Filename Settings | Condado                    |                     | No                    |                      |                      | // ^ *          |
| Login Authenticator | Do Not Call<br>Escalations |                     | Yes                   |                      |                      |                 |
| 🛃 Search Result     | Final                      |                     | No                    |                      |                      | / 💼             |
| Transcription       | Recognition Call           |                     | Yes                   |                      |                      | 1               |
|                     | Suspicious                 |                     | Yes                   |                      |                      | 1               |
|                     | Team Cousin                |                     | Yes                   |                      | / L                  | <b>/ 1</b>      |
|                     | Team Eyman                 |                     | Yes                   |                      |                      | 1               |
|                     |                            |                     |                       | Edit and<br>Media Fl | Delete Global<br>ags | vious 1 2 Next  |

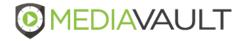

## **Administration – Export Settings**

#### 2 Administration

| Account Management                                                  | Exports        | Mass Export                                                                                                    |                                      |
|---------------------------------------------------------------------|----------------|----------------------------------------------------------------------------------------------------|--------------------------------------|
| Lusers                                                              | Export Setting | Date                                                                                                    | <u>г</u>                             |
| 📜 Media Flags                                                       | Export Queue   | Today 🗸                                                                                                    | Time Frame to export                 |
| P                                                                   |                | Campaign                                                                                                    | media files                          |
| Mass Export                                                         |                | All 🗸                                                                                                    |                                      |
| ANI List                                                            |                | Skill                                                                                                    |                                      |
| _                                                                   |                | All 🗸                                                                                                    |                                      |
| 📥 Filename Settings                                                 |                | Agent                                                                                                    |                                      |
| Login Authenticator                                                 |                | All 🗸                                                                                                    |                                      |
| -                                                                   |                | Disposition                                                                                                    |                                      |
| 🆀 Search Result                                                     |                | All 🗸                                                                                                    |                                      |
| Transcription                                                       |                | Notification Email Address                                                                                                    |                                      |
|                                                                     |                | dbonzo@condado.com 🛁                                                                                                    |                                      |
|                                                                     |                | Recording File Name                                                                                                    | Notification email address           |
|                                                                     |                | {reference.id}                                                                                                    |                                      |
|                                                                     |                |                                                                                                    | ne Recording File<br>hing Convention |
| Begin Export p<br>System confirm<br>enough space<br>for the export. | ns that        | Delete removes all existing<br>media files from FTP drive.<br>Append adds media files<br>to existing FTP drive.<br>Commentiar and Proprietary |                                      |

#### **Administration – Export Queue**

|                     | AULT Home      | Media Reports | Quality Management |           |               |            |                  | 0 🍪       | \$ | 8 |
|---------------------|----------------|---------------|--------------------|-----------|---------------|------------|------------------|-----------|----|---|
|                     |                |               |                    |           |               |            | 00 MediaVault Pl | us - 0022 | _  | ~ |
| 🏖 Administration    |                |               |                    |           |               |            |                  |           |    |   |
| Account Management  | Exports        | Export Queue  |                    |           |               |            |                  |           |    |   |
| 💄 Users             | Export Setting | Filters       |                    |           |               |            |                  |           |    |   |
| Media Flags         | Export Queue   | Date          |                    |           |               |            |                  |           |    |   |
| Mass Export         |                | Today         | ~                  |           |               |            |                  |           |    |   |
| ANI List            |                |               |                    |           |               |            |                  |           |    |   |
| 🍰 Filename Settings |                | From To       | Email Filename     | Processed | Delete/Append | Created On | Modified On      | Action    | 1  |   |
| Login Authenticator |                |               |                    |           |               |            |                  |           |    |   |
| 🚔 Search Result     |                |               |                    |           |               |            |                  |           |    |   |

Transcription

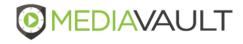

|                     | VAULT Home Media Rep   | oorts Quality Management | 0 th th B                     |
|---------------------|------------------------|--------------------------|-------------------------------|
|                     |                        |                          | 00 MediaVault Plus - 0022 🗸 🗸 |
| 🏖 Administration    | 1                      |                          |                               |
| Account Management  | A \$11 1 1 - 4         |                          |                               |
| 💄 Users             | Define ANI List Name   | Add ANI List             | X O Add ANI List              |
| 🍽 Media Flags       |                        | List Name                |                               |
| Mass Export         | ANI                    | Numbers                  | / 1                           |
| 🖹 ANI List          | ANI/Dnis               |                          | / 1                           |
| 🍰 Filename Settings | Collections            |                          | /1                            |
| Login Authenticator | Secret Shopper Numbers |                          |                               |
| 🔒 Search Result     | test/test              |                          |                               |
|                     |                        |                          | Enter ANI Numbers in          |
| Transcription       |                        | Save Cancel              | XXXXXXXXX Format              |
|                     |                        |                          |                               |

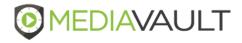

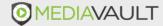

Media Reports Quality Management

Home

0 🎄 🌣 🛛

 $\sim$ 

00 MediaVault Plus - 0022

#### **2** Administration

| Account Management  | Filename Setting                                                                                                    |
|---------------------|----------------------------------------------------------------------------------------------------|
| Lusers              | Recording Filename                                                                                                   |
| 📁 Media Flags       | {reference.id}_{disposition}_{date.of.call}_{ani}_{dnis}_{campaign}_{call.id}{customer.last.name}                    |
| Mass Export         | Recording filename can use any of the following fields:                                                              |
| 🖹 ANI List          | {agent.name} {disposition}<br>{agent.group} {date.of.call}<br>{ani} {date.and.time.of.call}                          |
| 🏯 Filename Settings | {ani}         {date.and.time.of.call}           {campaign}         {dnis}           {call.id}         {reference.id} |
| Login Authenticator | {customer.first.name} {skill}<br>{customer.last.name} {talk.time.in.seconds}                                         |
| Search Result       | {customer.state}<br>{customer.zip}                                                                                   |
| Transcription       | Be sure to include the "{]" characters. These items can be separated by any number of letters or "_" s               |
|                     | Save                                                                                                    |

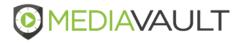

#### **Administration – Login Authenticator**

| Update Authenticator                         |                                                      |
|----------------------------------------------|------------------------------------------------------|
| Authenticator Type<br>MediaVault             | *                                                    |
| Authenticator Name                           |                                                      |
| MediaVault Default Authenticator Description |                                                      |
| •                                            |                                                      |
| Active                                       |                                                      |
| Security Policies                            |                                                      |
| Password Complexity                          |                                                      |
| Minimum Password Length                      | 8                                                    |
| Minimum Number of Lowercase Characters       | 1                                                    |
| Minimum Number of Uppercase Characters       | 1                                                    |
| Minimum Number of Number Characters          | 1                                                    |
| Minimum Number of Special Characters         | 1<br>Allowed Special Characters I & # * \$ - = ? ( ) |

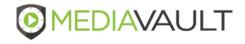

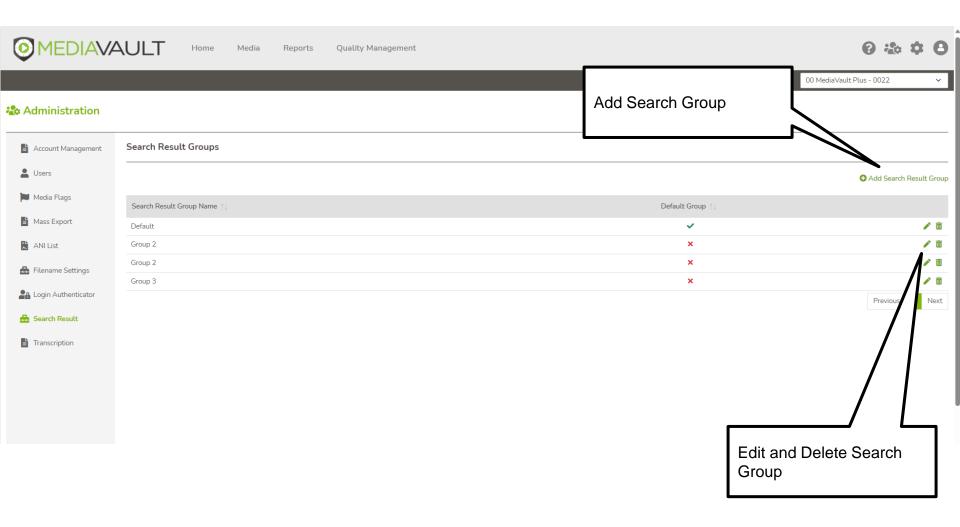

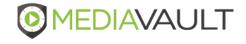

| Re Update Search Result Group |                                                  |               |  |  |  |  |  |
|-------------------------------|--------------------------------------------------|---------------|--|--|--|--|--|
| Search<br>Group               | Search Group                                     | Â             |  |  |  |  |  |
| Primary                       | Group Name Default                               |               |  |  |  |  |  |
| Secondary                     | Default Group Talk/Handle Time Format (hh:mm:ss) |               |  |  |  |  |  |
| Default Group indicator       | Update Cancel                                    |               |  |  |  |  |  |
|                               | Sear                                             | ch Group Name |  |  |  |  |  |

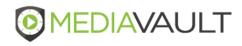

| Re | Update Search Resu | ılt Group     |                |               | Add Primary<br>Media search |           |                                 |
|----|--------------------|---------------|----------------|---------------|-----------------------------|-----------|---------------------------------|
|    | Search<br>Group    | Primary       |                |               |                             |           |                                 |
|    | Primary            |               |                |               | ⊕Add Net                    | ew Column |                                 |
|    | Secondary          | Display Order | Field          | Heading/Title | a Table                     |           |                                 |
|    |                    | 1             | Date/Time      | Date/Time     | mdrRecords                  | / 1       | Edit and Delete Primary         |
|    |                    | 4             | ANI            | ANI           | mdrRecords                  | 1         | Columns on Media search<br>Page |
|    |                    | 5             | DNIS           | DNIS          | mdrRecords                  | 1         |                                 |
|    |                    | 20            | Agent Name     | Agent Name    | mdrRecords                  | 1         |                                 |
|    |                    | 30            | Agent<br>Group | Agent Group   | mdrRecords                  | 1         |                                 |
|    |                    | 40            | Talk Time      | Talk Time     | mdrRecords                  | 1         |                                 |
|    |                    | 45            | Disposition    | Disposition   | mdrRecords                  | 1         |                                 |
|    |                    | 10            | Skill          | Skill         | mdrRecords                  | 1         |                                 |
|    |                    | 2             | Contact ID     | Contact ID    | mdrRecords                  | 1         |                                 |
|    |                    | 60            | Logged         | Logged        | mdrRecords                  | 1         |                                 |
|    |                    |               |                |               | Previous 1 2                | 2 Next    |                                 |
|    |                    |               | Confidential   | and Proprieta | rv                          |           |                                 |

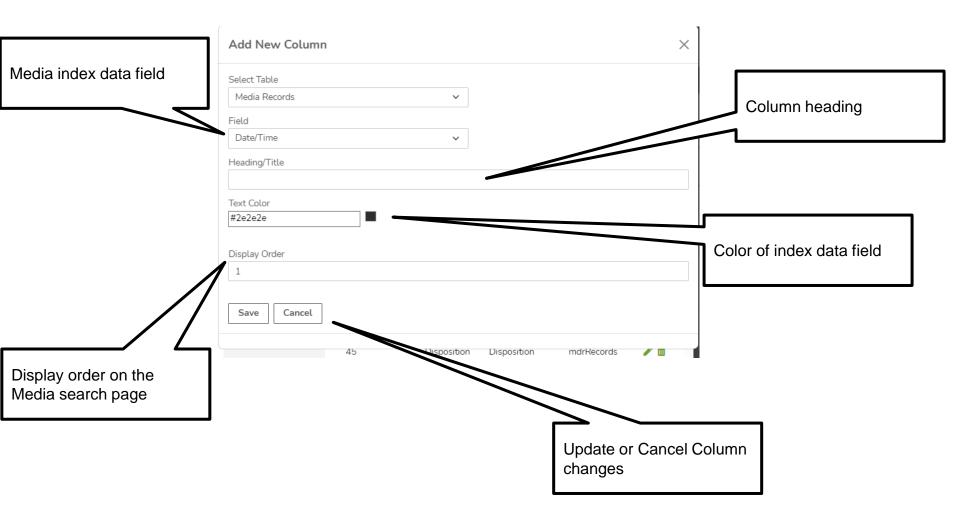

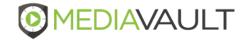

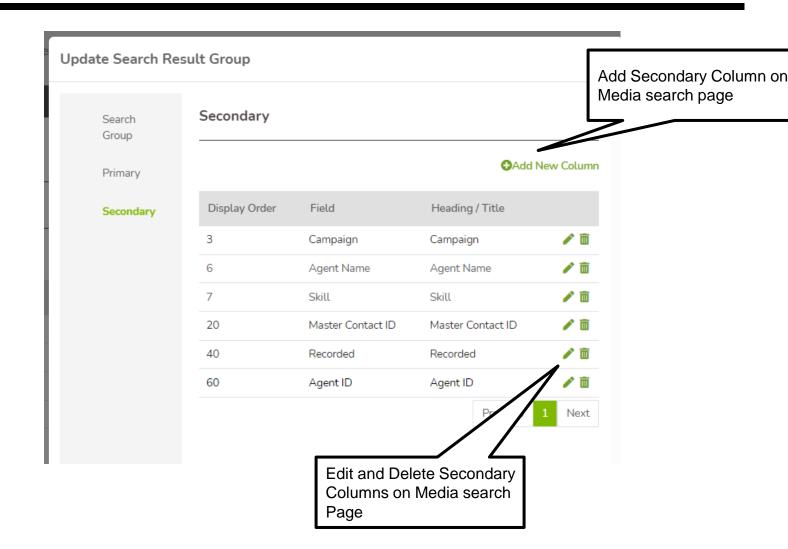

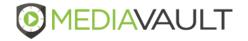

#### **Administration – Transcription Queue**

**MEDIAVAULT** 

Media Reports

Home

#### Quality Management

#### 0 🎄 🌣 🛛

 $\sim$ 

00 MediaVault Plus - 0022

#### administration

| Account Management  | Transcription       | Transcription Queue                     |                                             |                                              |                          |           |           |                                 |                                  |  |  |
|---------------------|---------------------|-----------------------------------------|---------------------------------------------|----------------------------------------------|--------------------------|-----------|-----------|---------------------------------|----------------------------------|--|--|
| Lusers              | Transcription Queue | Reference ID $\uparrow\downarrow$       | Redaction Option $\uparrow\downarrow$       | Redaction Configuration $\uparrow\downarrow$ | Transcription Language 🌐 | Status ↑↓ | State ↑↓  | Created On $\uparrow\downarrow$ | Modified On $\uparrow\downarrow$ |  |  |
| 🍽 Media Flags       | Transcription Rules | 133419702804                            | 133419702804 Transcript All Numbers English |                                              | English US               | Completed | Completed | 2021-01-19 09:35                | 2021-01-19 09:35                 |  |  |
| Mass Export         |                     | 133419703533 Transcript                 |                                             | All Numbers                                  | English US               | Completed | Completed | 2021-01-19 09:35                | 2021-01-19 09:35                 |  |  |
| 🖹 ANI List          |                     | 133419705131                            | Transcript                                  | All Numbers                                  | English US               |           | Error     | 2021-01-19 09:35                | 2021-01-19 09:35                 |  |  |
| _                   |                     | 133419705452                            | Transcript                                  | All Numbers                                  | English US               | Completed | Completed | 2021-01-19 09:35                | 2021-01-19 09:35                 |  |  |
| 🔒 Filename Settings |                     | 133419703587                            | Transcript                                  | All Numbers                                  | English US               | Completed | Completed | 2021-01-19 09:35                | 2021-01-19 09:35                 |  |  |
| Login Authenticator |                     | 133419790118                            | Transcript                                  | All Numbers                                  | Default                  | Completed | Completed | 2021-04-01 13:27                | 2021-04-01 13:27                 |  |  |
| Search Result       |                     | 133419802670 Transcript and Audio All 1 |                                             | All Numbers                                  | Default                  | Completed | Completed | 2022-08-29 17:03                | 2022-08-29 17:03                 |  |  |
|                     |                     | 127904066740                            | Transcript and Audio                        | All Numbers                                  | Default                  | Completed | Error     | 2022-10-06 10:49                | 2022-10-06 10:49                 |  |  |
| Transcription       |                     | 133419802670                            | Transcript                                  | All Numbers                                  | Default                  | Completed | Completed | 2022-10-06 10:50                | 2022-10-06 10:50                 |  |  |
|                     |                     | 133419802670                            | Transcript                                  | All Numbers                                  | Default                  | Completed | Completed | 2022-10-06 10:57                | 2022-10-06 10:57                 |  |  |
|                     |                     | 133419802670                            | Transcript                                  | All Numbers                                  | Default                  | Completed | Completed | 2022-10-06 16:44                | 2022-10-06 16:44                 |  |  |
|                     |                     | 127162952905                            | Transcript and Audio                        | All Numbers                                  | Default                  | Completed | Error     | 2022-10-06 16:46                | 2022-10-06 16:46                 |  |  |
|                     |                     | 133419796079                            | Transcript and Audio                        | All Numbers                                  | Default                  | Completed | Completed | 2022-10-06 16:59                | 2022-10-06 16:59                 |  |  |
|                     |                     | 133419794168                            | Transcript and Audio                        | All Numbers                                  | Default                  | Completed | Completed | 2022-10-06 20:10                | 2022-10-06 20:10                 |  |  |
|                     |                     | 133419798476                            | Transcript and Audio                        | All Numbers                                  | Default                  | Completed | Completed | 2022-10-06 20:36                | 2022-10-06 20:36                 |  |  |
|                     |                     |                                         |                                             |                                              |                          |           |           |                                 | Previous 1 Ne                    |  |  |
|                     |                     | •                                       |                                             |                                              |                          |           |           |                                 |                                  |  |  |

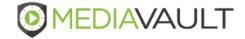

# **Administration – Transcription Rules**

| Image: Media Media Reports       Quality Management |                     |               |                      |                                  |                            |                |   |                  | • <b>•</b> • |              |                         |      |                  |                              |               |                    |
|-----------------------------------------------------|---------------------|---------------|----------------------|----------------------------------|----------------------------|----------------|---|------------------|--------------|--------------|-------------------------|------|------------------|------------------------------|---------------|--------------------|
|                                                     |                     |               |                      |                                  |                            |                |   |                  |              |              |                         |      |                  | 00 MediaVault P              | us - 0022     | ~                  |
| administration                                      |                     |               |                      |                                  |                            |                |   | ſ                |              |              |                         |      |                  |                              |               |                    |
| Account Management                                  | Transcription       | Transcriptior | n Rules              |                                  |                            |                |   |                  | Ad           | ld Transcr   | iption Ru               | lles |                  |                              |               |                    |
| Lusers                                              | Transcription Queue |               |                      |                                  |                            |                |   |                  |              |              |                         |      |                  |                              | <b>⊕</b> Add⊺ | Transcription Rule |
| <ul><li>Media Flags</li><li>Mass Export</li></ul>   | Transcription Rules | Campaign ↑↓   | Skill ↑↓             | Disposition $\uparrow\downarrow$ | Agent $\uparrow\downarrow$ | Agent<br>Group |   | inimum Tal<br>me | lk ↑↓        | Maximum Talk | Transcription<br>Action |      | daction          | ↑↓ Transcription<br>Language |               | Active             |
| ANI List                                            |                     | Admin         | Technical<br>Support |                                  | Blake<br>Brock             |                | 0 |                  |              | 0            | TRANSCRIPT              | Au   | . Numbers        | Default                      |               | × / * *            |
| 🖀 Filename Settings                                 |                     |               |                      |                                  |                            |                |   |                  |              |              |                         |      |                  |                              |               | 1 Next             |
| Login Authenticator                                 |                     |               |                      |                                  |                            |                |   |                  |              |              |                         |      |                  |                              |               | ,<br>              |
| 📤 Search Result                                     |                     |               |                      |                                  |                            |                |   |                  |              |              |                         |      |                  |                              |               | -                  |
| Transcription                                       |                     |               |                      |                                  |                            |                |   |                  |              |              |                         |      | Delet<br>riptior | e<br>n Rules                 |               |                    |

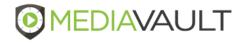

# **Administration – Quality Management**

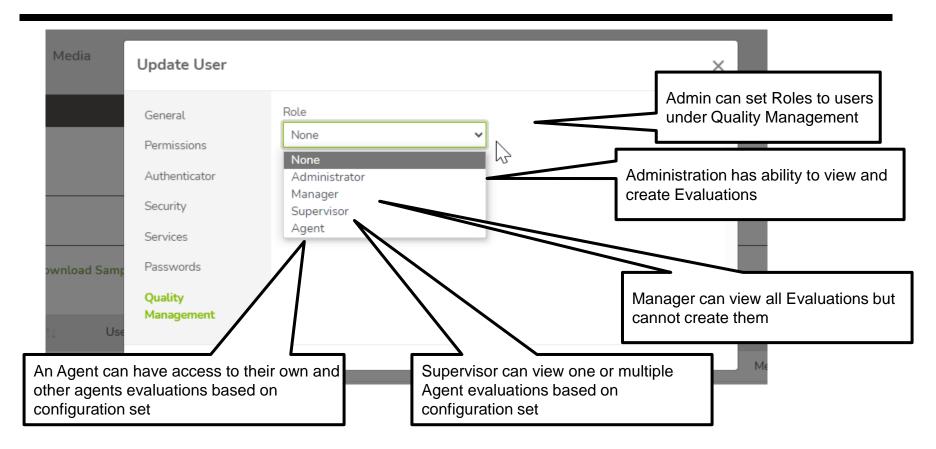

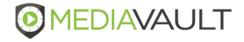

# **Quality Management – Form Designer**

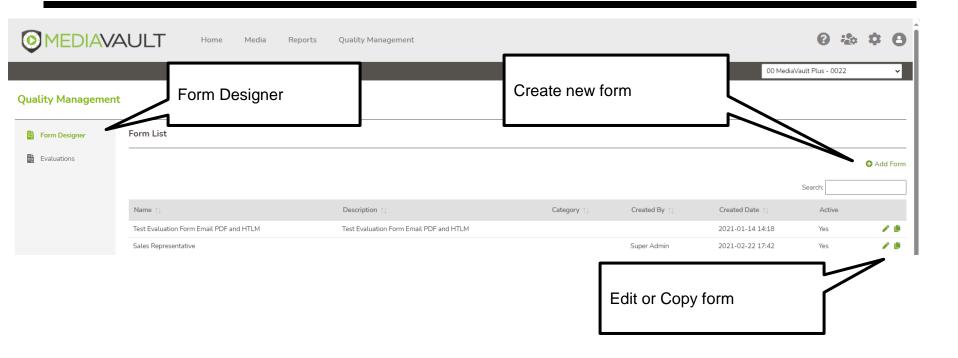

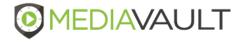

## **Quality Management - Evaluations**

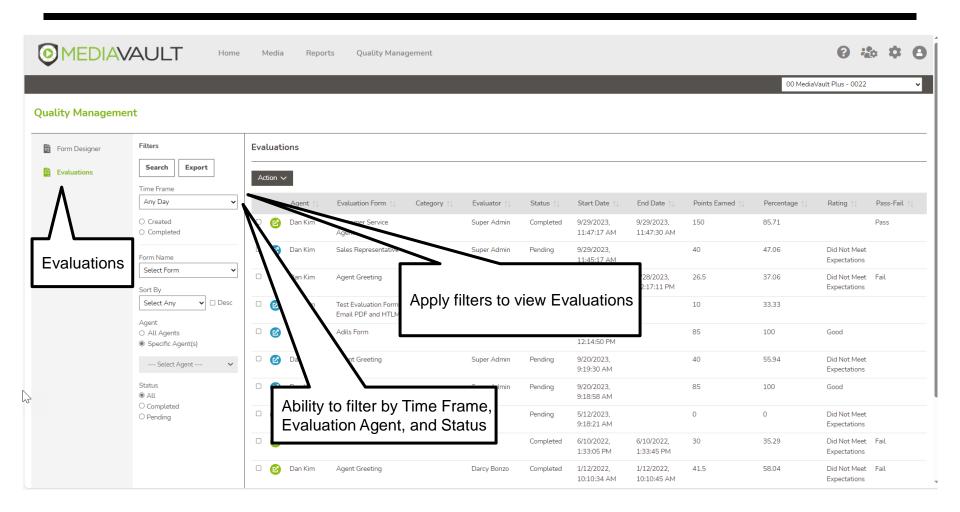

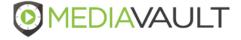

## **Quality Management – Agent Dashboard**

|                                                                                                    | Home Media Quality Management                                                          |                                                                                                    | 0 🍲 8                                           |
|----------------------------------------------------------------------------------------------------|----------------------------------------------------------------------------------------|----------------------------------------------------------------------------------------------------|-------------------------------------------------|
| Quality Management                                                                                                    |                                                                                        |                                                                                                    |                                                 |
| Filters                                                                                                    | Evaluations                                                                            | Average Evaluation Score                                                                                    | Passed or Failed Evaluations                    |
| Clear     Apply       Time Frame     O Created       Any Day     O Completed       Evaluation Form     Select Form       Sort By     Select Any       Select Any     Desc       Status     @ All | 12<br>9<br>8<br>9<br>9<br>9<br>9<br>9<br>9<br>9<br>9<br>9<br>9<br>9<br>9<br>9          | 47%                                                                                                    | e Fail<br>e Pass                                |
| ○ Completed<br>○ Pending                                                                                                    | Evaluations Records                                                                    |                                                                                                    |                                                 |
|                                                                                                    | Agent $\uparrow \downarrow$ Form $\uparrow \downarrow$ Evaluator $\uparrow \downarrow$ | Status $\uparrow\downarrow$ Start $\uparrow\downarrow$ End $\uparrow\downarrow$ Points $\uparrow\downarrow$ | Percentage 🔃 Rating 🕦 Quality Management - Dash |

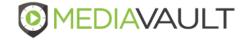

# MediaVault Plus SUPPORT INFORMATION

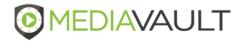

#### **Condado Group Support Team**

- During business hours Monday through Friday 8:00 AM to 5:00 PM CT:
  - Call 800-349-3024 Option 2
  - Send a support ticket to support@mediavaultplus.com
- After hours support:
  - Call 800-349-3024 Option 2
  - Send a support ticket to support@mediavaultplus.com

#### **Escalations**

- Dan Kim
- Rich Pusateri 816-210-0701

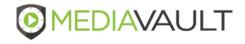